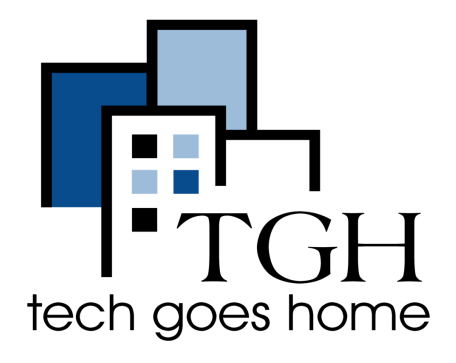

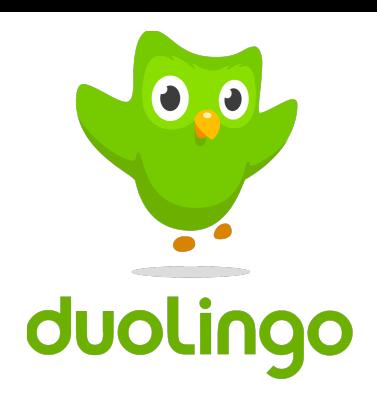

# Duolingo

## <https://www.duolingo.com/>

Todos aprenden de diferentes maneras. Por primera vez en la historia, podemos analizar cómo millones de personas aprenden a la vez para crear el sistema educativo más efectivo posible y adaptarlo a cada estudiante. Nuestro objetivo final es dar a todos el acceso a una experiencia de tutor privado para aprender idiomas a través de la tecnología.

> Vaya a <https://www.duolingo.com/>y elija el idioma en el que desea que esté la pagina.

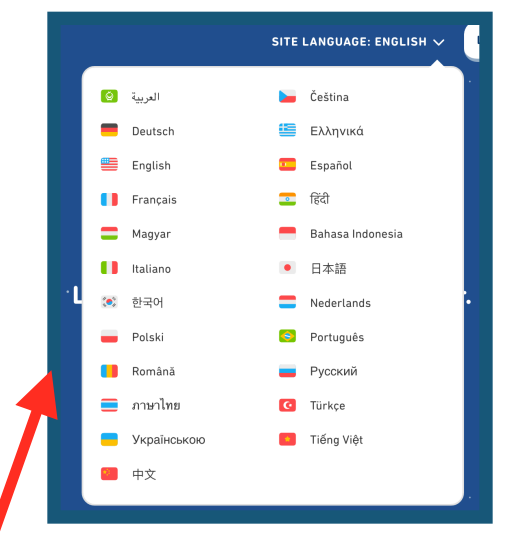

## duolingo

#### SITE LANGUAGE: ENGLISH  $\sim$ **LOGIN**

## Learn a language for free. Forever

**GET STARTED** 

Haga clic aquí para crear una cuenta.

Haga clic aquí para ir inmediatamente a una lección de idioma.

1. Seleccione el idioma que desea aprender.

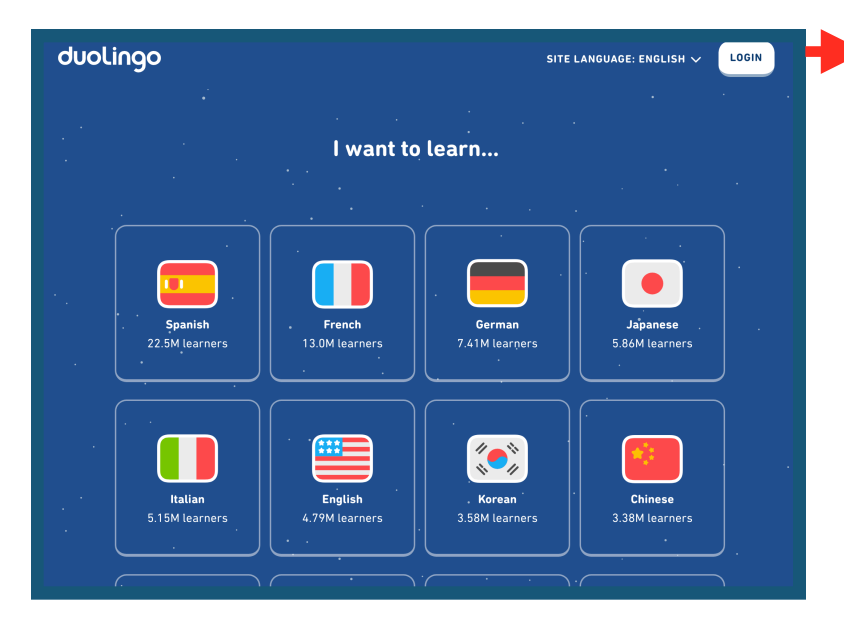

2. Selecciona la frecuencia con la que quieres practicar.

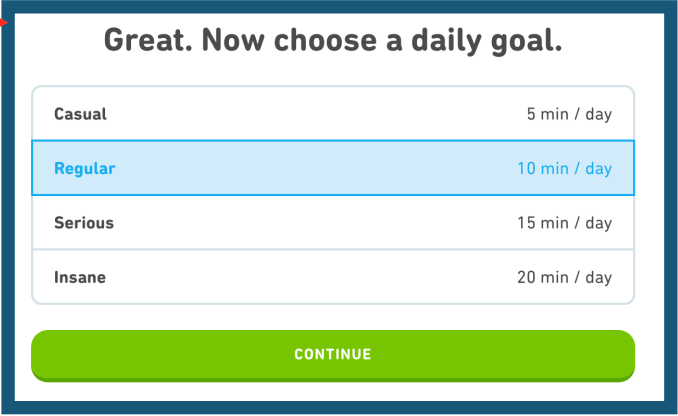

O 3B. Para crear su propia cuenta, haga clic en Crear un perfil.

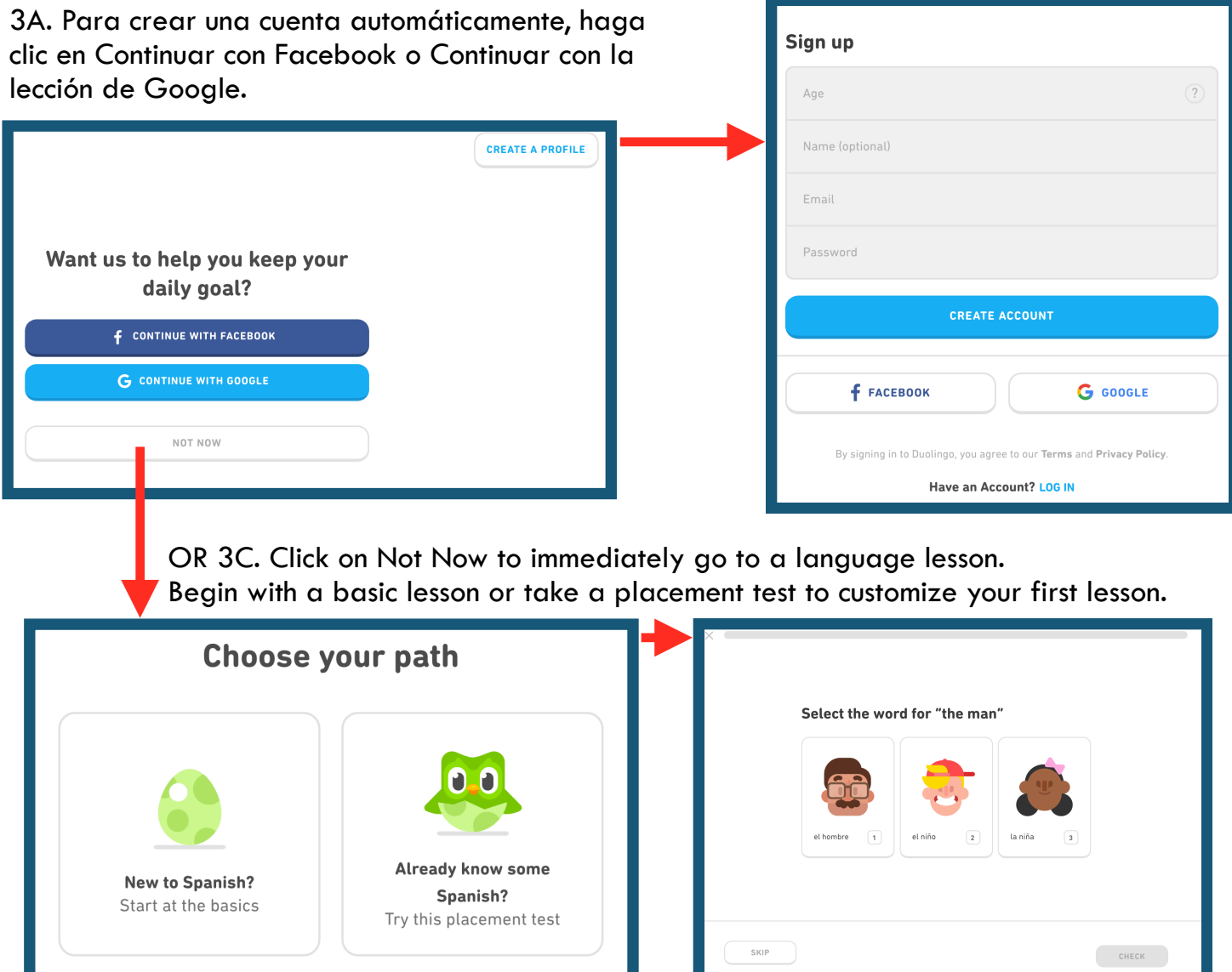

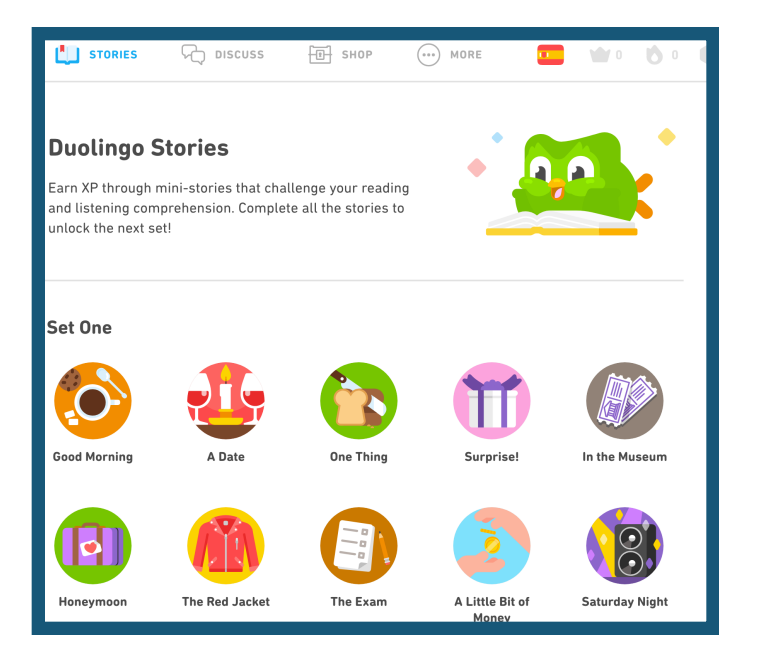

Después de iniciar sesión en Facebook o Google o de crear su propia cuenta, accederá a su página de perfil. Haga clic en Historias para leer historias en el idioma que desea aprender.

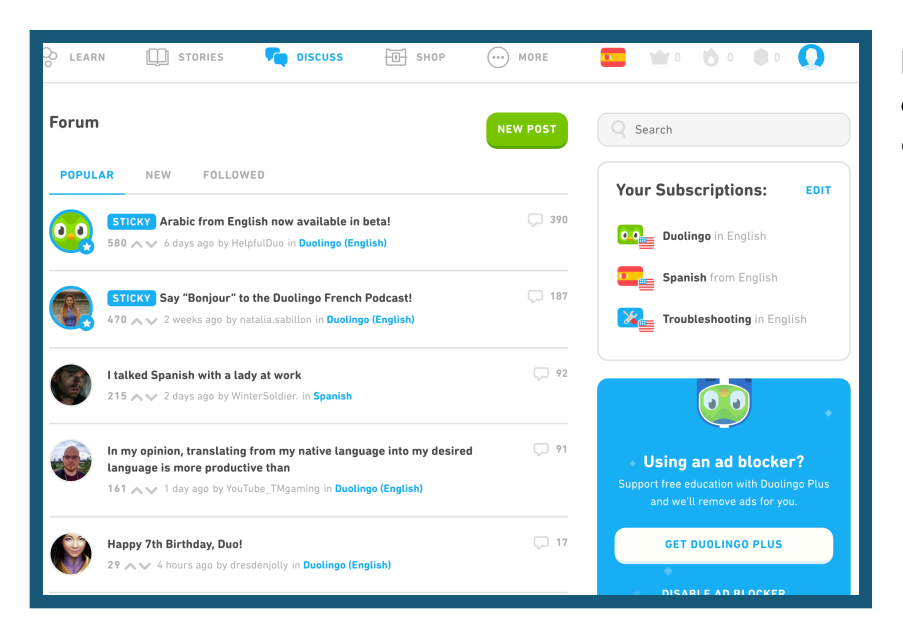

### Haga clic en Discutir para hablar con otros usuarios de Duolingo que están aprendiendo el mismo idioma que usted.

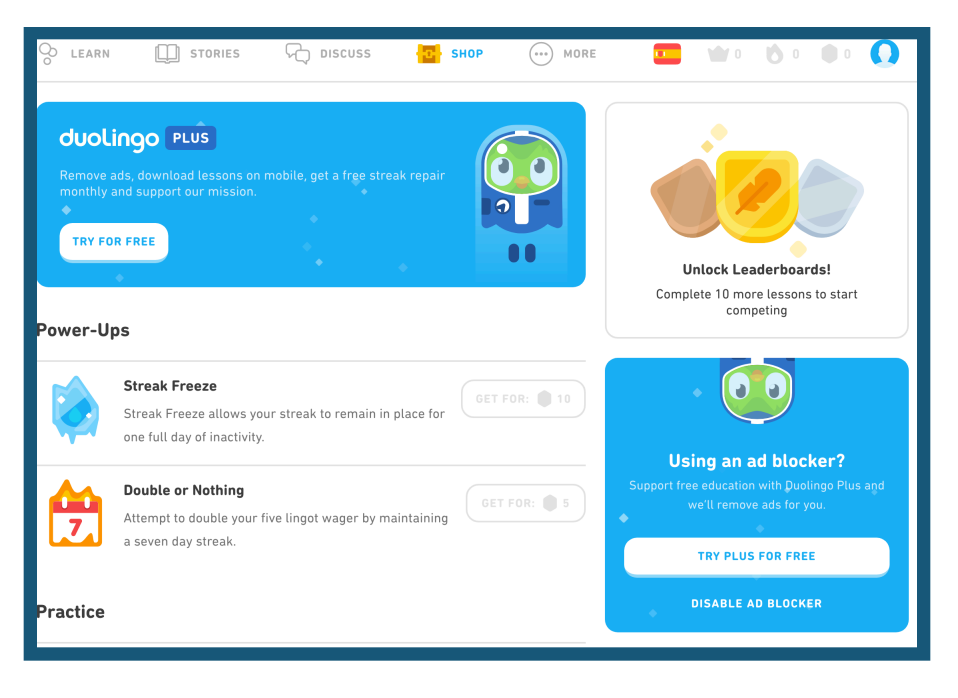

Haga clic en Comprar para comprar funciones adicionales para su programa de aprendizaje de idiomas. Puedes pagar las recompensas gratuitas completando tus lecciones. Solo tienes que pagar si quieres una cuenta Duolingo Plus, que viene con más funciones.

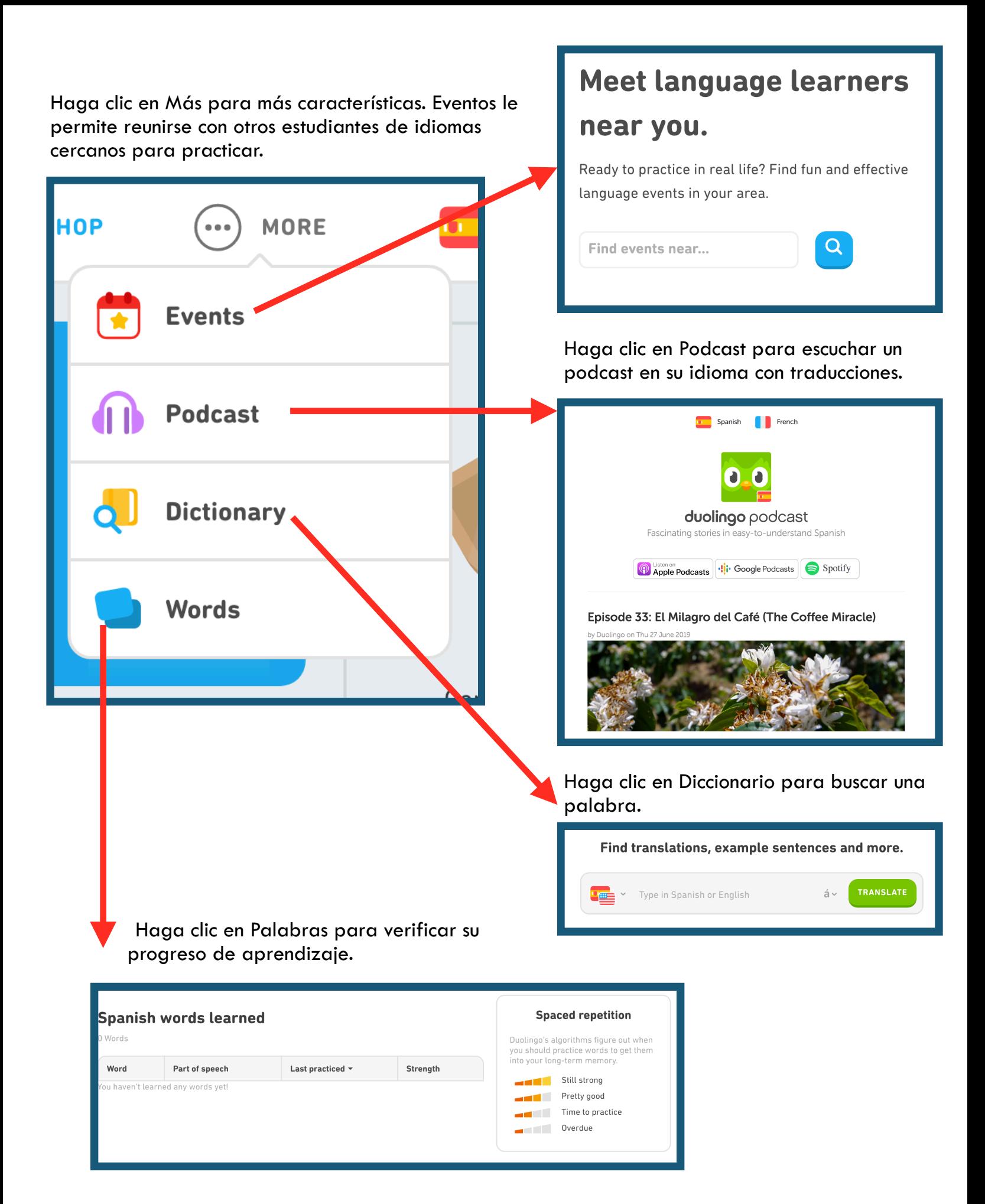

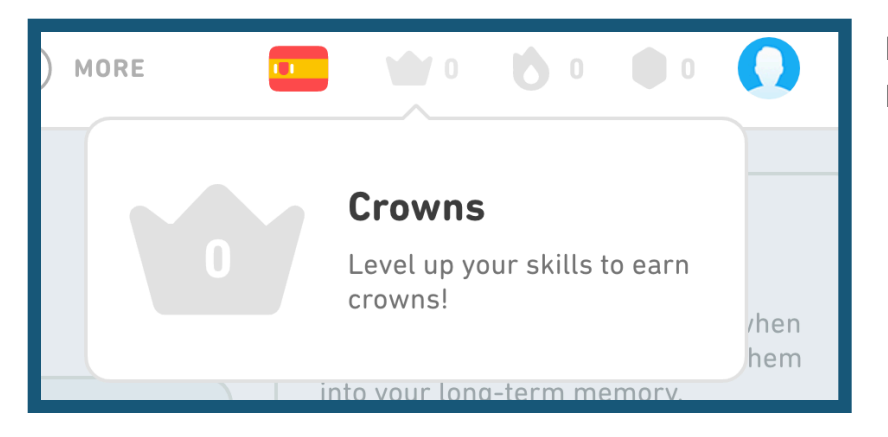

 $\overline{0}$ 

 $\begin{array}{c} 0 \\ 0 \end{array}$ 

**EDIT GOAL** 

 $0/10$ 

xp gained

 $\begin{array}{c} 0 \\ 0 \end{array}$ 

**DAYS** 

**Daily Goal** 

 $\overline{\mathbf{u}}$ 

Haga clic en Coronas para ver su progreso de aprendizaje.

Haga clic en el símbolo de fuego para comprobar su progreso diario.

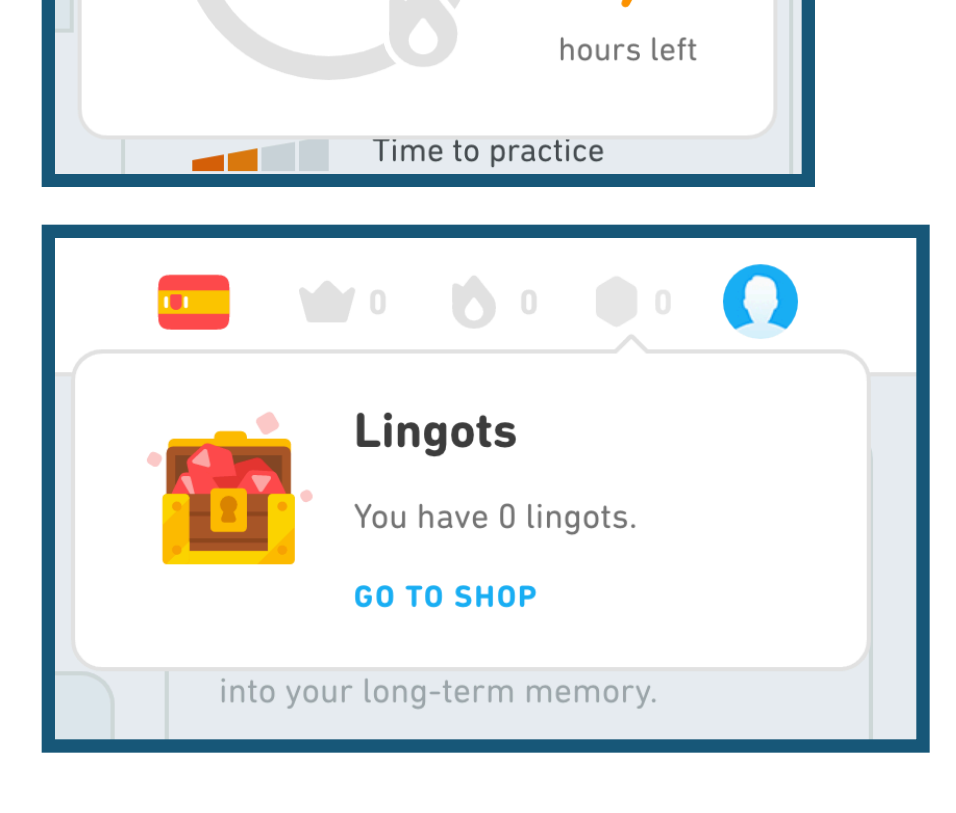

Haga clic en la moneda para comprobar su cuenta de lingot. Cuantas más lecciones completes, más lingotes ganarás. Puedes usar los lingotes en la tienda para más lecciones o características.

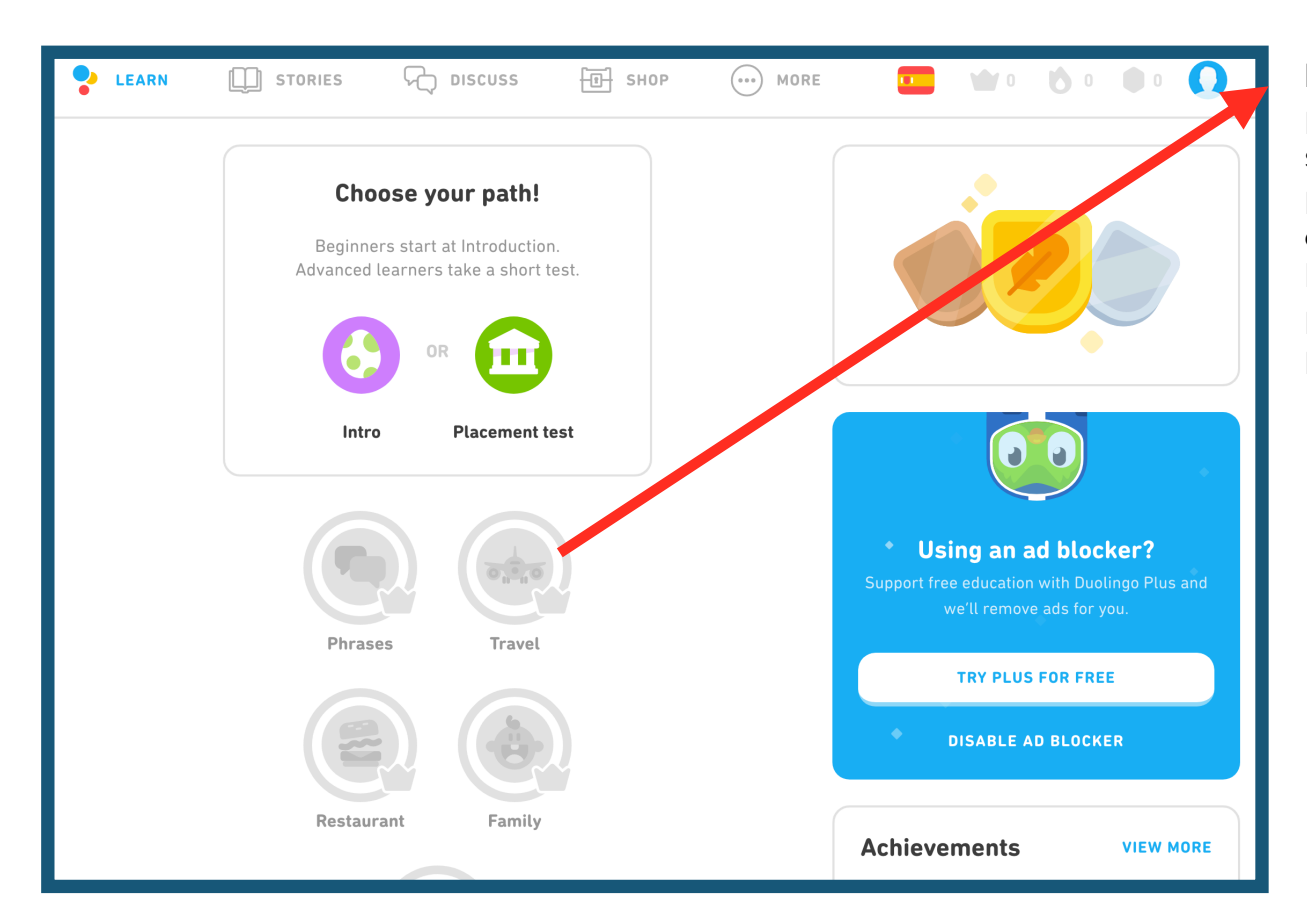

En la página principal de su cuenta, puede hacer clic en las lecciones para practicar.

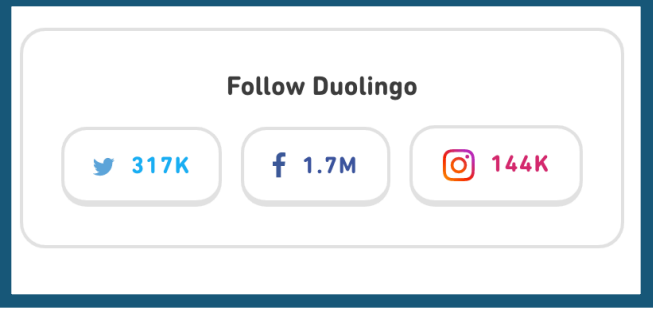

También puedes seguir a Duolingo en de Francesco de Francesco de Francesco de Francesco de Francesco de Frances<br>Tuitter Encephonic a Instantantem Twitter, Facebook e Instagram.

¡Felicidades! ¡Estás en camino de aprender un nuevo idioma!

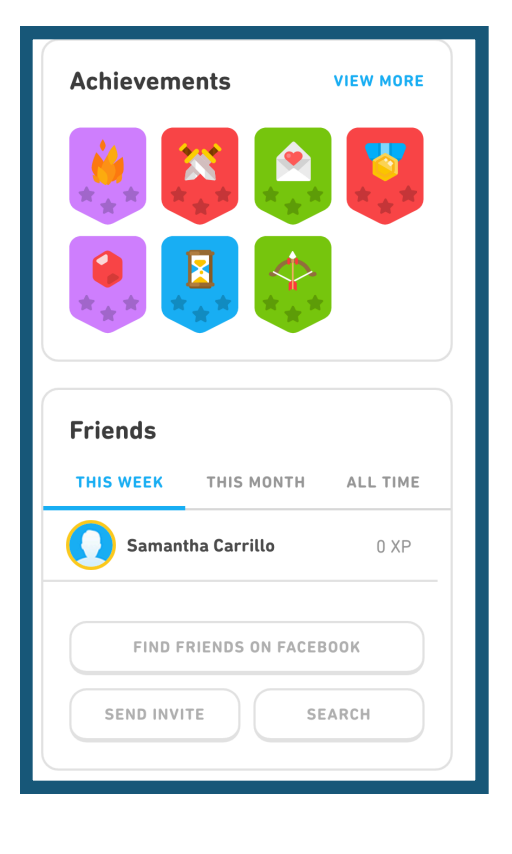

En la página principal de su cuenta, también puede ver sus logros y conectarse con amigos de Facebook